## **Biomeedikumi ruumi 1038 esitlustehnika juhend**

Kalle Kiiranen, 18.01.2022

**Arvuti au1038** on domeeni DOMENIS liige - seega saab logida sisse kõigi selles domeenis kehtivate kasutajanimega. Soovitav on kasutada anonüümset kasutajanime "**lektor**" (pwd: **iaor**). Mälupulga jaoks on **lauapaneelis USB-pesad**; USB-kaabli otsas on raadiohiire ja -klaviatuuri vastuvõtja – seda mitte eemaldada. Biomeedikumi DOMENIS arvutikasutajad saavad oma faile eelnevalt üle võrgu sellesse arvutisse laadida : **\\au1038\Loengud\**. Vastava kausta kiirkorraldus "Loengud" on toodud ekraanile.

Esitluseks saab kasutada ka **isiklikku sülearvutit** – lauapaneelis on vastav HDMI-pesa ja kapis HDMI-kaabel + adapterid ja võrgukaablid. WiFi võimalus on muidugi ka.

Ekraaniks on 86-tolline **TV-monitor**, mille peal on juhitav **veebikaamera**. Vastavad puldid on kapis varuks ka olemas.

Laes on **tundlik mikrofon**, kus ruudu 4 nurgas põlevad kas **rohelised** (mikrofon sees) või **punased** (mikrofon väljas) tulukesed.

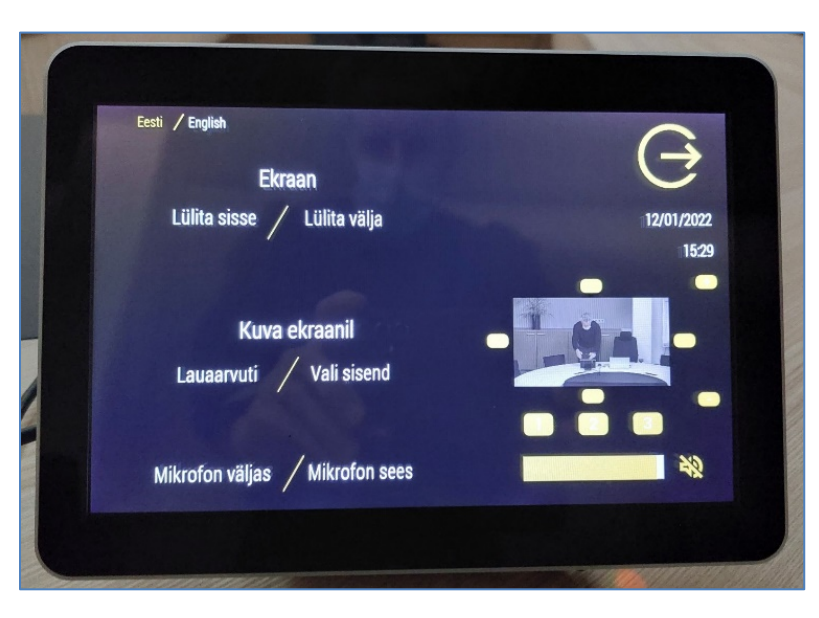

- **Süsteemi juhtimine** toimub **puutetundliku paneeliga** :
- **Ekraan:**  o **Lülita sisse / Lülita välja**
- **Kuva ekraanil – vali sisend:**  o **Lauaarvuti** või **Sülearvuti**
- **Mikrofon:** 
	- o **sees**
	- o **väljas**
- **Veebikaamera** pööramine ja suumimine
- **Heli** reguleerimine ja vaigistamine

**NB!** klahvikombinatsiooniga saab ette 4 valikuga akna, kus saab valida kas *Duplicate* või *Extend* (Powerpointi presenter view korral). Teisi valikuid MITTE kasutada!

Töö lõpetamisel palun **logige arvutist välja (***Sign out***)** ja **sulgege ekraan**, vajutades juhtpaneelil **- Lülita välja**

Arvutiabi juhendid : https://wiki.ut.ee/display/AA/Arvutiabi **Tehniliste probleemide korral** pöördu Arvutiabi poole: tel.5500, arvutiabi@ut.ee, http://it.ut.ee või Kalle Kiiranen – tel.5152733 , kalle.kiiranen@ut.ee